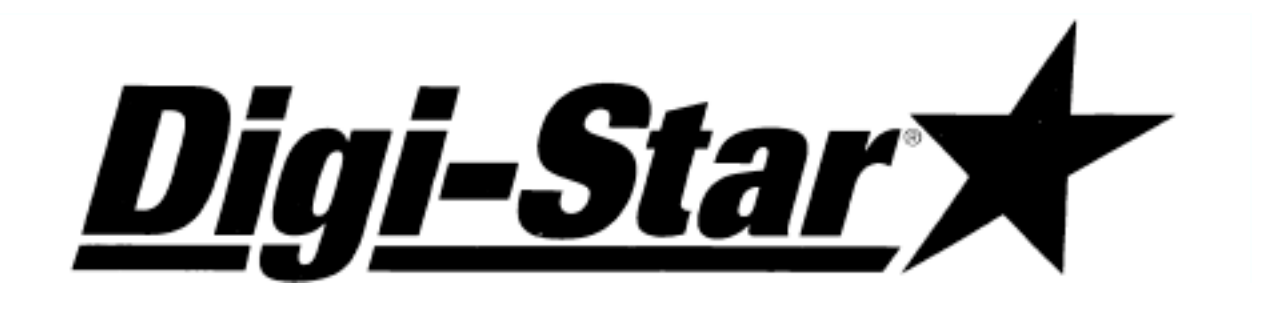

# Indicador de báscula electrónica "EZ 320"

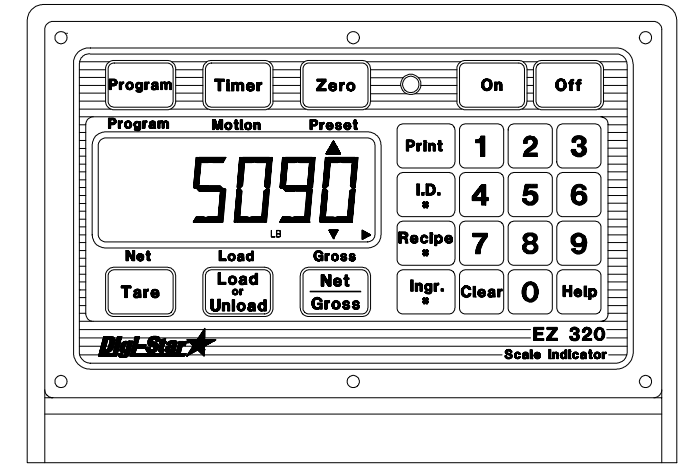

# Manual de operación e instalación

CARACTERÍSTICAS: El modelo "EZ 320" tiene características mejoradas tales como:

- Mensajes de Ayuda con desplazamiento para facilitar la programación y operación de las raciones.
- Hasta 81 raciones de lotificación diferentes.
- Tres modos de programación de raciones Porcentaje del total, Kilos animal o Kilos por ingrediente.
- Los ingredientes pueden ingresarse en cualquier orden.
- Pantalla grande alfanumérica de 2.5 cm para facilitar la legibilidad.
- Calibración del panel delantero sin simulador ni pesos.
- Iluminación posterior de fibra óptica para proporcionar una vida útil sumamente larga.

#### ESPECIFICACIONES DE OPERACIÓN:

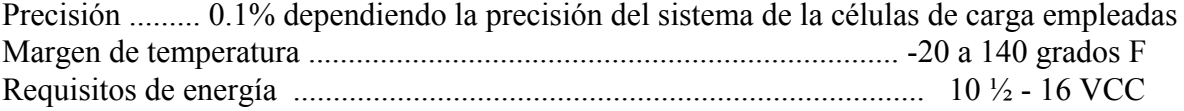

#### DIGI-STAR 790 WEST ROCKWELL AVENUE FORT ATKINSON, WISCONSIN 53538 PHONE (920) 563-1400 TECHNICAL SERVICE (920) 563-9700

F3456 8/96 **(C) 1992-96 DIGI-STAR** Impreso en los EE.UU.

### ÍNDICE

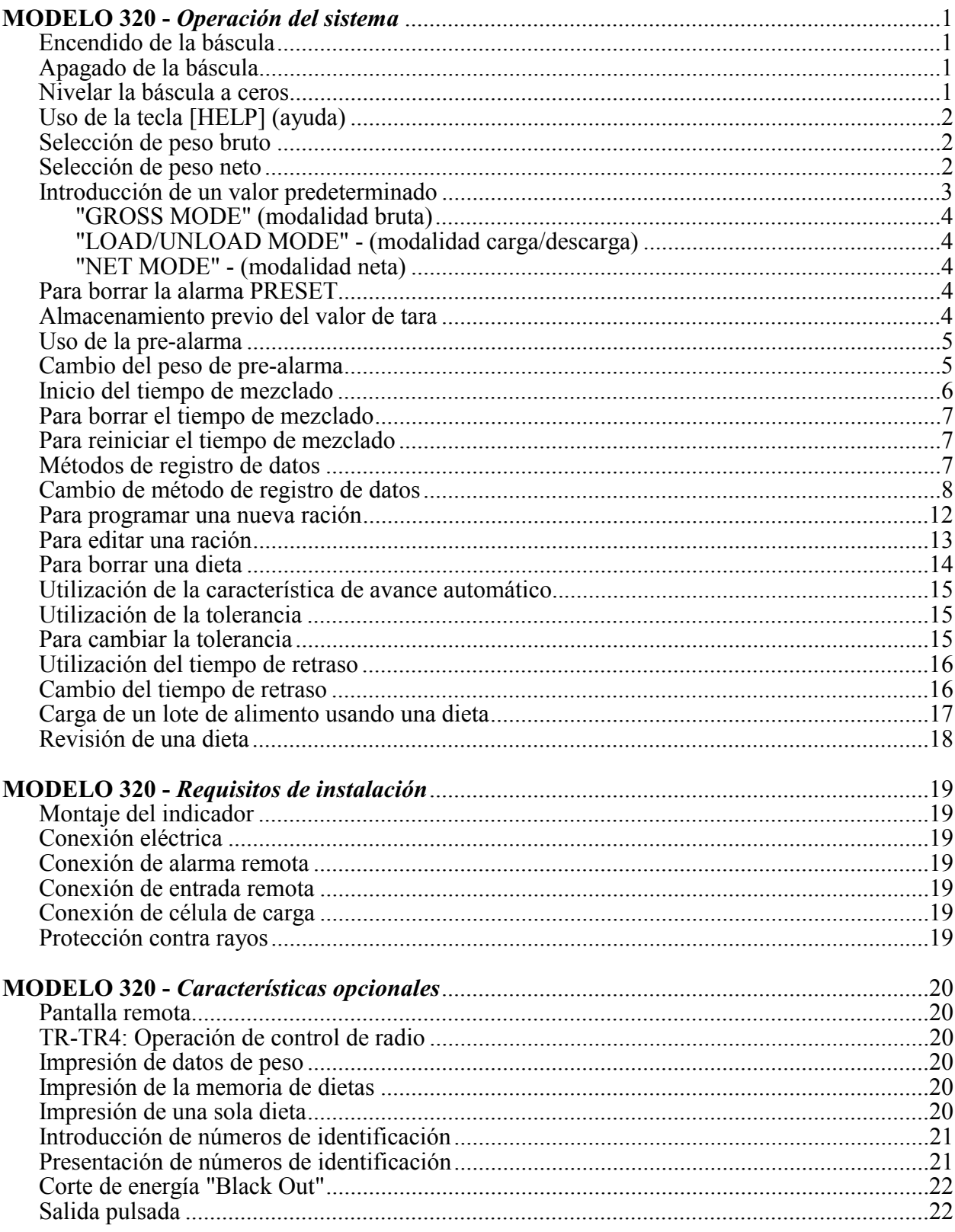

#### MODELO 320 - Operación del sistema:

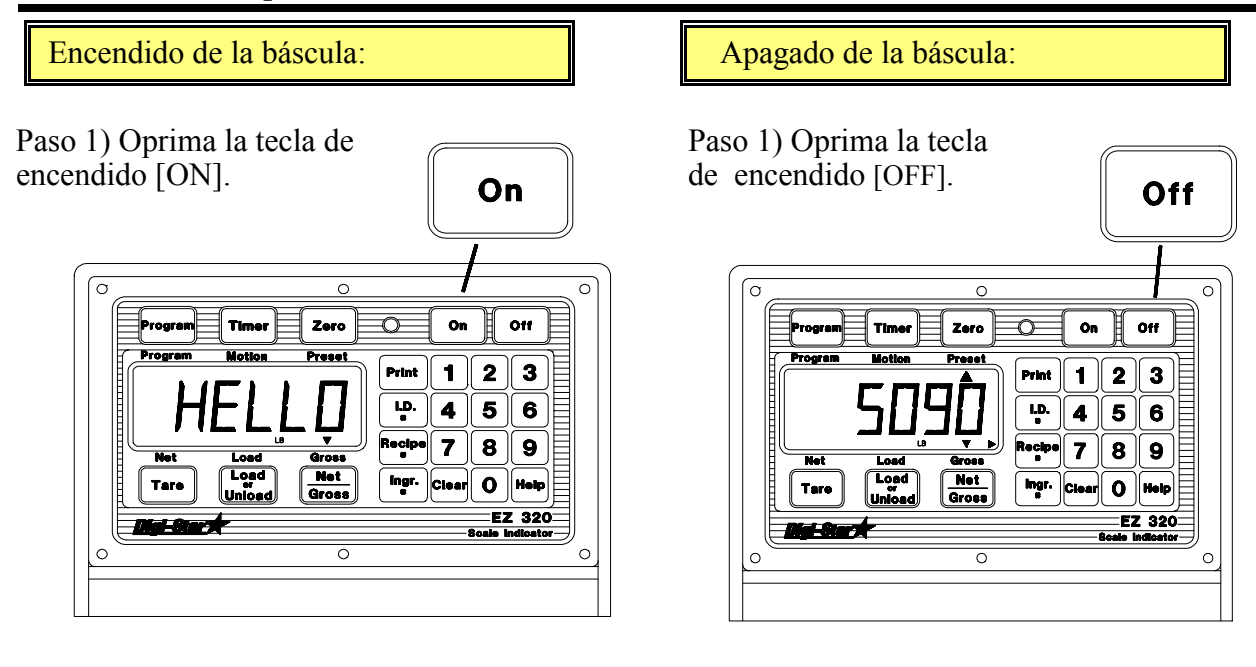

Un breve mensaje aparecerá en la pantalla (como "HELLO"). La báscula selecciona la modalidad de peso bruto. Presionando [ON] por segunda vez durante la operación normal, la báscula autoverificará su operación.

Un perÌodo de calentamiento de 10 a 15 minutos provee las lecturas más adecuadas. Si la báscula (o el carro mezclador en cuestión) se queda cargado por un largo período de tiempo (por ejemplo toda la noche), el peso indicado en la pantalla puede variar debido al cambio a ceros, producto de variaciones en la temperatura. Esto no afecta la precisión de la báscula.

Por ejemplo, si el carro se llenó con 1000 lbs, al dÌa siguiente puede aparecer en la pantalla 1200 lbs. La variación de la temperatura ("cambio cero" y "ZERO/BALANCE") será desde 0 lbs hasta 200 lbs pero al descargar el carro, la pantalla contará desde 1200 lbs hasta 200 lbs para dar un total de 1000 lbs.

Paso 1) Oprima la tecla [NET/GROSS] más o

Paso 2) Oprima la tecla [ZERO]

menos durante 3 segundos:

Nivelar la báscula a ceros:

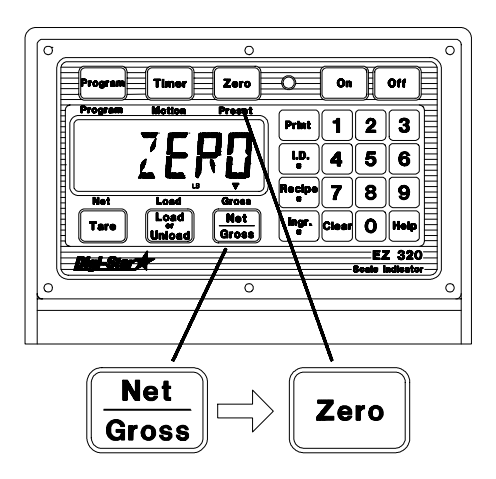

El ZERO/BALANCE va a nivelar el uso del remolque, contenedor o de la plataforma (tara).

Aparecerá en la pantalla la palabra "ZERO" para indicar el fin de la operación y la báscula estará ahora en la modalidad de peso neto.

Cuando usted oprima sólo una vez la tecla [ZERO], aparecerá en la pantalla el mensaje: "TO ZERO BALANCE PRESS [NET/GROSS] - THEN [ZERO]" ("para nivelar a ceros oprima neto/bruto y luego cero").

Si el abastecimiento de energía está por debajo del nivel "corriente baja" (10.5 voltios), aparecerá en la pantalla el mensaje: "INDICATOR CANNOT BE ZERO/BALANCED - LOW BATTERY VOLTAGE" ("El indicador no puede ser balanceado a ceros - batería baja"). El mensaje "LOW BAT" ("batería baja") aparecerá periódicamente en la pantalla (aproximadamente cada 6 segundos) para alertar al operador de una condición de batería baja.

La pérdida de corriente no afecta los valores establecidos de calibración.

Uso de la tecla [HELP] (ayuda):

La tecla [HELP] provee información adicional acerca de las formas de pesaje, la calibración y programación de fórmulas.

Paso 1) Oprimiendo [HELP] cuando la báscula está pesando, aparecerá la información de la última tecla presionada.

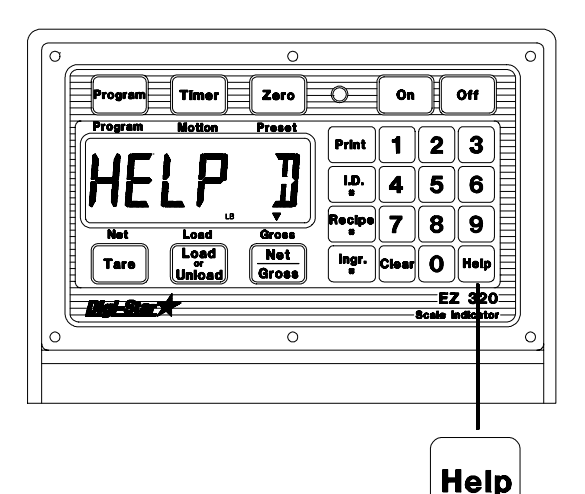

Selección de peso bruto:

La modalidad de peso bruto (Gross) muestra el cambio de peso desde que la unidad fue nivelada a ceros.

Paso 1) Presione [NET/GROSS].

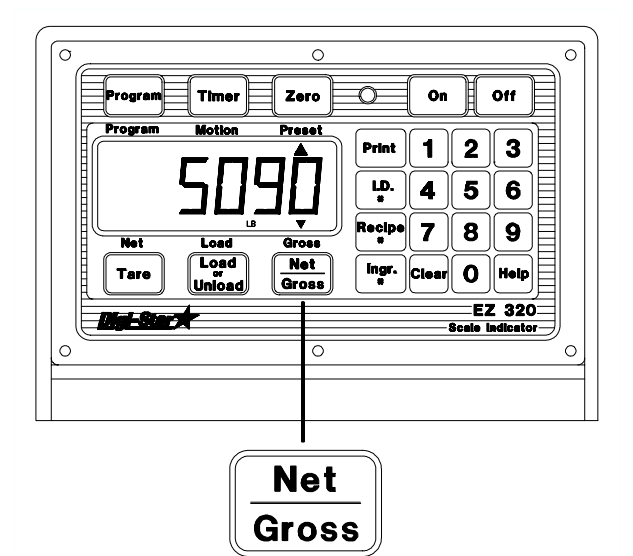

Presione [NET/GROSS]. Si está en la modalidad de NET (peso neto), o de [LOAD/UNLOAD] (carga/descarga), oprima la tecla [NET/GROSS] (neto/bruto).

Nota: la báscula se encuentra en la modalidad de peso bruto si existe una flecha luminosa apuntando hacia el texto (colocado arriba de la tecla [NET/GROSS]).

Selección de peso neto:

La modalidad de peso neto (net) muestra el cambio de peso (el pesaje) después de que la tara se ha llevado a cabo. La tara es temporalmente un cero.

Paso 1) Si la tara de la báscula no se ha efectuado, presione la tecla [TARE] para ponerla en ceros.

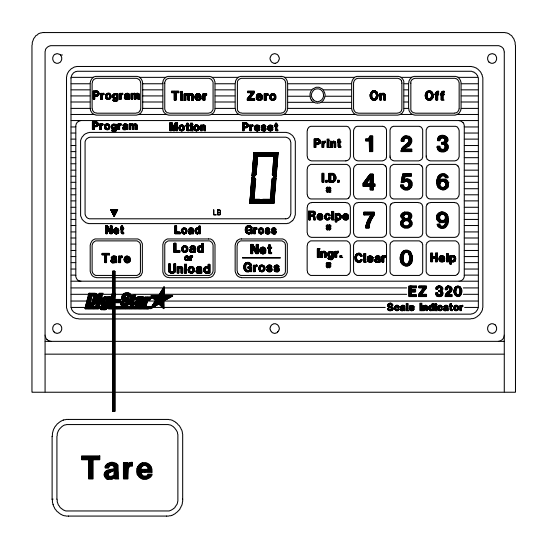

O bien,

Paso 2) Si está en peso bruto, oprima la tecla [NET/GROSS]. La tecla [NET/GROSS] es una tecla alternativa. Si la báscula está en peso neto, oprimiendo la tecla [NET/GROSS] la sitúa en la modalidad de peso neto. Si la báscula está en peso neto, oprimiendo la tecla [NET/GROSS] la sitúa en la modalidad de peso bruto. Si se encuentra en la modalidad [LOAD/UNLOAD], oprima [NET/GROSS] 2 veces.

Si la tara no se ha llevado a cabo previamente, la unidad permanecerá en la modalidad peso bruto y el mensaje "FOR NET MODE PRESS TARE" ("Para peso neto oprima [TARE]") aparecerá en la pantalla.

NOTA: La báscula se encuentra en la modalidad peso neto si existe una flecha luminosa apuntando hacia el texto NET, justo arriba de la tecla [TARE].

Introducción de un valor predeterminado:

El valor predeterminado "PRESET" (predeterminar o prefijar) es el monto del peso que puede fijarse en la báscula. La báscula activará la alarma una vez que el monto del peso se haya eliminado o sumado.

Paso 1) Utilice el tablero numérico para registrar el peso predeterminado y deseado.

Paso 2) Oprima [NET/GROSS] o [LOAD/UNLOAD] para registrar el valor predeterminado y seleccione la modalidad de presentación.

El triángulo que anuncia el "PRESET" se encenderá cuando el monto predeterminado se haya registrado.

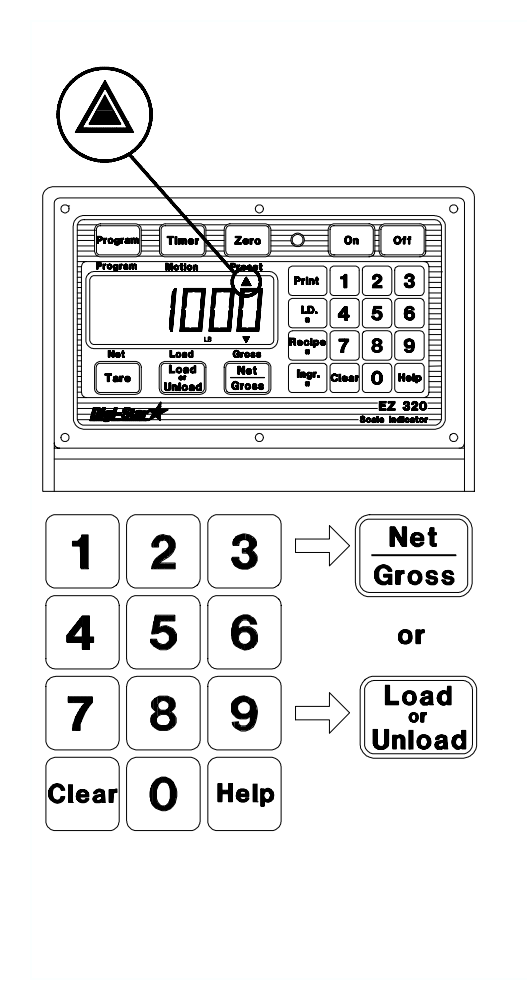

Una vez que el valor predeterminado se ha registrado, la pantalla muestra los datos del peso en una de las 3 modalidades de presentación.

Las 3 modalidades de presentación son:

#### "GROSS MODE" (modalidad bruta).

El peso bruto se presenta oprimiendo la tecla [NET/GROSS], mientras los ingredientes se cargan. La pantalla cuenta de manera ascendente hacia el valor predeterminado. Mientras se descargan losingredientes, la pantalla cuenta de manera regresiva hacia el valor predeterminado.

#### "LOAD/UNLOAD MODE" - (modalidad carga/descarga).

Oprima la tecla [LOAD/UNLOAD] para presentar la cantidad que falta para acabar de cargar o descargar. Cuando se cargan o descargan losingredientes, la pantalla cuenta en forma regresiva a partir del peso predeterminado hasta llegar a cero.

#### "NET MODE" - (modalidad neta).

El peso que se ha adicionado desde que se registró el peso predeterminado, se presenta al oprimir 2 veces la tecla [NET/GROSS] cuando está en la modalidad de [LOAD/UNLOAD]. Y si se encuentra en la modalidad de peso bruto sólo oprima una sola vez la tecla. Cuando se están cargando los ingredientes, la pantalla de peso cuenta hacia arriba y mientras se descargan, cuenta hacia abajo.

Es posible cambiar entre estos modos de presentación en cualquier momento. Simplemente oprimiendo las teclas adecuadas.

Antes de alcanzar el peso predeterminado, se activará la pre-alarma. Esto provocará que el anunciador del valor predeterminado, la luz de la alarma del panel frontal, el regulador de salida y la alarma auditiva, pulsen en secuencia junto con la luz de alarma.

Ponga el valor de pre-alarma en "cero" para prevenir que la alarma pulse. Vea la página 5 para más información.

Cuando se alcanza el peso predeterminado se mantendrán encendidas la luz de alarma del panel frontal, el regulador de salida, el anunciador de "PRESET" y la alarma auditiva.

#### Para borrar la alarma PRESET:

Paso 1) Oprima la tecla [CLEAR] 2 veces.

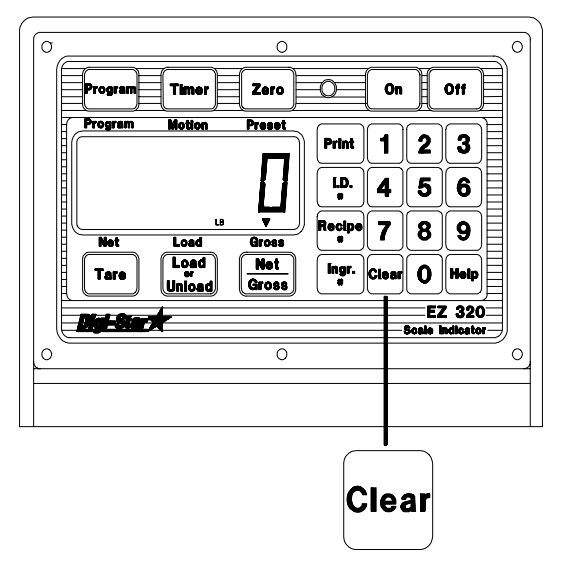

Esta pondrá la pantalla en "000000" y regresa la báscula a pesar;

Si se presiona la tecla [CLEAR] una sola vez, se puede registrar un nuevo valor predeterminado.

La condición actual de la 'alarma de valor predeterminado' también puede borrarse si se realmacena un valor predeterminado ("PRESET") usando la modalidad "REMOTE ENTER PRESET". Esta modalidad se selecciona al poner "REMOTE INPUT" en "PRESET" en la modalidad larga disponible. Esta se activa mediante el uso de la opción 20R o mediante la conexión momentánea de la línea de control remoto al cable de +12 voltios CC.

También puede borrarse el "PRESET" utilizando la función "REMOTE ZERO" de la opción 20R o conectando la línea de control remoto al cable alimentador.

Almacenamiento previo del valor de tara:

La báscula también puede registrar el peso de la tara mediante el tablero numérico. Esto se lleva a cabo registrando el peso en el tablero y después oprimiendo la tecla [TARE].

La función de almacenamiento de tara es de gran utilidad para pesar contenedores después de haber sido llenados. Si se conoce el peso del contenedor este peso de tara se almacena en la báscula y se presenta el peso neto. El peso de tara también se manda a la impresora. El siguiente ejemplo muestra un vagón de alimento sobre una báscula de plataforma:

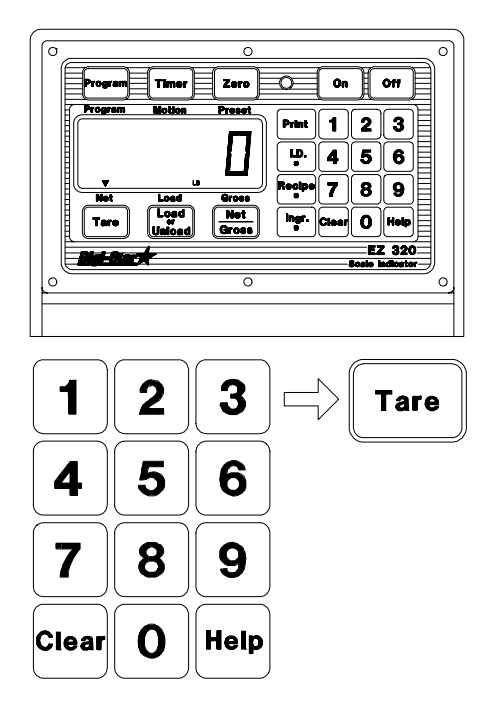

- Paso 1) Nivele la báscula.
- Paso 2) Pese y registre el peso del vagón descargado.
- Paso 3) Retire el vagón de la báscula y cárguelo.
- Paso 4) Registre el peso de tara del vagón.
- Paso 5) Coloque el vagón cargado sobre la báscula para ver el peso neto.

### Uso de la pre-alarma:

La función de pre-alarma es una "advertencia" temprana" para el peso predeterminado. Por ejemplo, si la pre-alarma está puesta a 100 y el "PRESET" en 1000, la alarma de valor predeterminado centellea durante los últimos

100 lbs/kg del peso predeterminado. Las alarmas son continuas una vez que el "PRESET" se activa, esto permite mayor precisión al alcanzar el peso predeterminado.

Cambio del peso de pre-alarma:

Paso 1) Mantenga oprimida la tecla [NET/ GROSS] y presione la tecla de encendido [ON]. Continúe presionando ambas teclas hasta que suene un pitido y se presente el mensaje "P-ALM". El anunciador "CAL" centellea y se presenta el peso de pre-alarma actual.

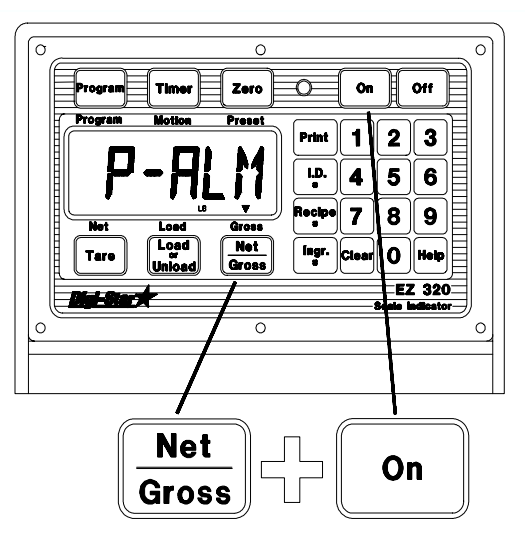

Paso 2) Oprima la tecla [CLEAR] para borrar el peso actual.

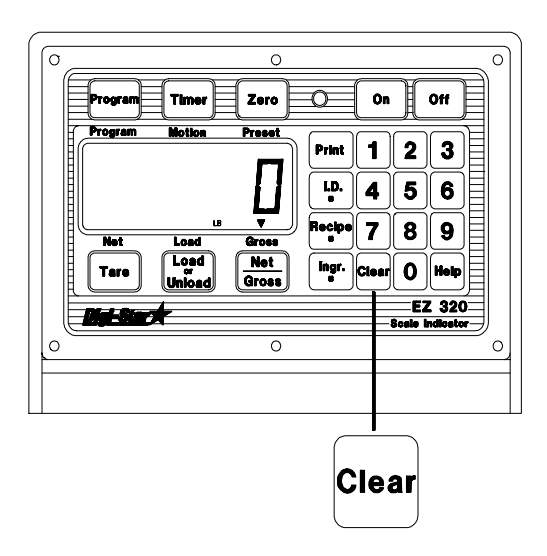

Paso 3) Use el tablero numérico para seleccionar un nuevo peso de pre-alarma.

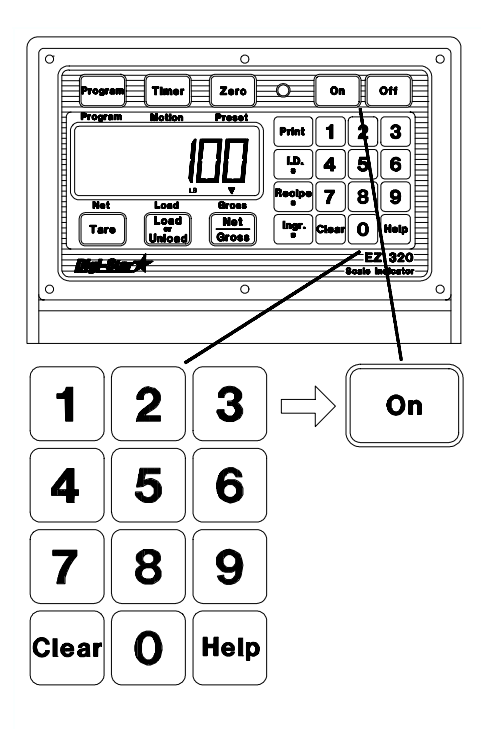

Paso 4) Presione la tecla [ON]. La pantalla avanzará al siguiente valor de configuración.

Paso 5) Para salirse del valor establecido y regresar al pesaje, mantenga presionada la tecla [TARE] y oprima al mismo tiempo la tecla [ON].

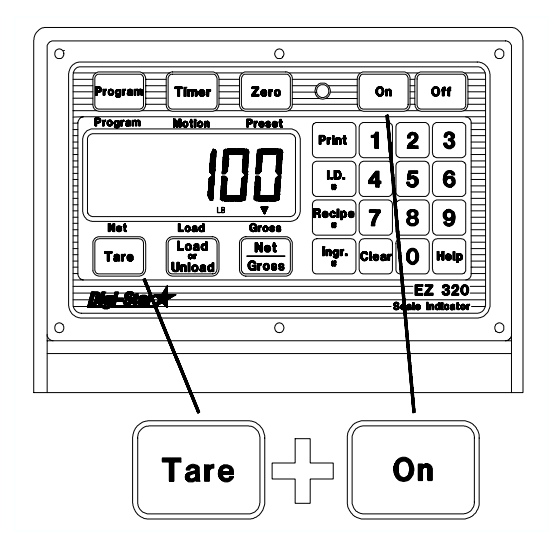

#### Inicio del tiempo de mezclado:

Existen 2 maneras de iniciar el tiempo de mezclado:

Paso 1) Oprima la tecla [TIMER] para ver la colocación del tiempo actual. Las teclas [NET/GROSS] y [TARE] pueden utilizarse para cambiar el valor presentado.

La tecla [NET/GROSS] aumenta el centelleo digital, y la tecla [TARE] selecciona cuáles de los dígitos de la pantalla centellean.

Cuando se ha registrado el tiempo correcto y el número presentado es adecuado, presione la tecla [TIMER] para poner el tiempo e inicie el tiempo de mezcla.

O bien,

Paso 2) Use el tablero numérico para seleccionar la cantidad de tiempo, luego oprima la tecla [TIMER] para registrar el tiempo.

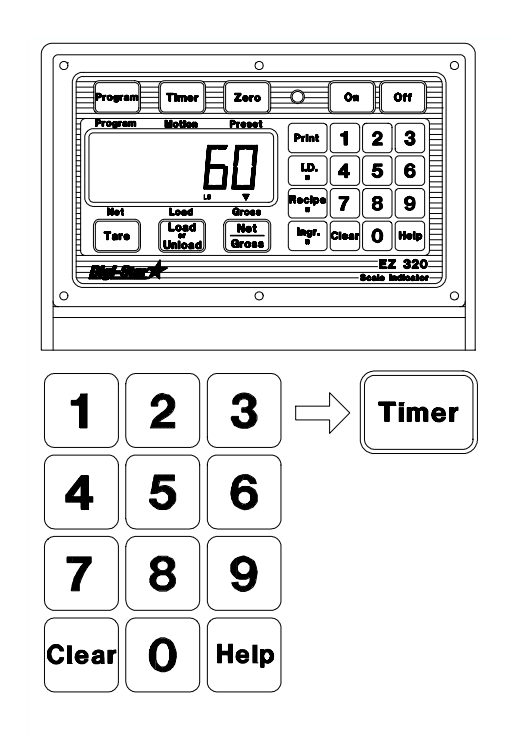

En la pantalla ahora se lee: horas, minutos y segundos (hh:mm:ss), separado por puntos que centellean cada segundo.

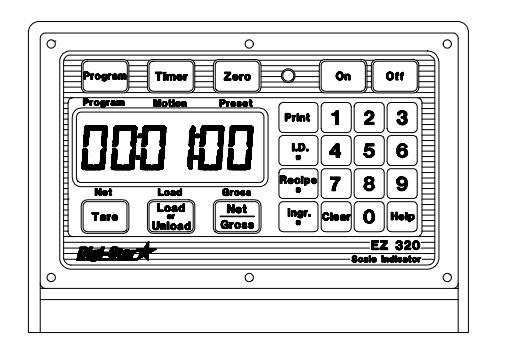

Para borrar el tiempo de mezclado:

Paso 1) Oprima cualquiera de las teclas [CLEAR] o [TIMER]. La báscula borra el tiempo de mezclado de las alarmas y entra en el modo de peso.

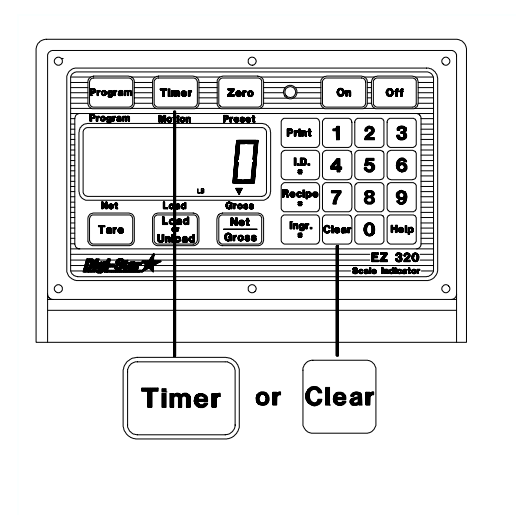

Para reiniciar el tiempo de mezclado:

Paso 1) Oprima la tecla [TIMER] 2 veces sin registrar un valor numérico para iniciar el tiempo de mezclado utilizando el tiempo registrado anteriormente.

#### MÈtodos de registro de datos:

Hay tres (3) métodos diferentes para programar raciones:

MÈtodo de entrada 1.- Cantidad por animal

- ("AMOUNT PER ANIMAL"). 2.- Porcentaje por carga o lote.
	- ("PERCENT PER LOAD").
- 3.- Cantidad por carga o lote ("AMOUNT PER LOAD").

Nota: Las raciones programadas en un método determinado no serán convertidas si se selecciona un nuevo método, bórrelas y reprograme la ración.

#### 1.- Cantidad por animal:

Programa las cantidades de cada ingrediente para un animal. Cuando se proporciona la dieta y el indicador centellea "ANIMAL", registre el número de animales a alimentar. La<br>báscula calcula las cantidades la las cantidades<br>requeridas para cada predeterminadas ingrediente.

> Ejemplo: Una dieta ha sido programada para 18kg de ensilaje y 16 kg de maíz molido para un animal, la dieta será para alimentar 100 animales. La báscula calculará la cantidad predeterminada de 1800 kg de ensilaje y 1600 kg de mazorcas de maíz.

#### 2.- Porcentaje por carga:

Programa las cantidades de ingredientes en porcentajes. Cuando se proporciona la dieta y centellea el indicador "TOTAMT", registre la cantidad total a cargarse (cantidad total a servir por corral o por grupo de corrales). La a las cantidades pre-<br>requeridas para cada determinadas ingrediente.

> Ejemplo: una dieta ha sido programada con un 55% de ensilaje y un 45% de maÌz molido. La dieta total a cargarse es de 10 000 kg. La báscula calculará las cantidades predeterminadas de 5 500 kg y 4 500 kg respectivamente.

3.- Cantidad por carga: Programa las cantidades requeridas por carga (lote). Cuando se proporciona la dieta y centellea el indicador "TOTAMT", se presenta la cantidad total programada para la dieta. Oprima la tecla then loaded for a "TOTAMT" [LOAD/UNLOAD] para aceptar dicha cantidad o registre una nueva cantidad total y la báscula calculará la nueva cantidad predeterminada.

> Ejemplo: Se ha programado una dieta con 5 500 kg de ensilaje y 4 500 kg de maÌz molido. La dieta total a cargarse es de 1 0000 kg. La báscula calculará la cantidad predeterminada de 5 500 kg de ensilaje y 4 500 de mazorcas de maÌz.

Esta misma ración podría haberse hecho cambiando "TOTAMT" a 9 000 Lbs y la báscula habría calculado valores predeterminados de 4950 Lbs de ensilaje y 4050 de mazorcas de maíz.

Cambio de método de registro de datos:

Paso 1) Registre "LONG FORM SETUP MODE" (modalidad de configuración de forma larga) oprimiendo y sosteniendo la tecla [NET/GROSS] y luego oprima la tecla [ON]. Continúe sosteniendo ambas teclas hasta que el indicador suene un pitido y se presente el mensaje "P-ALM".

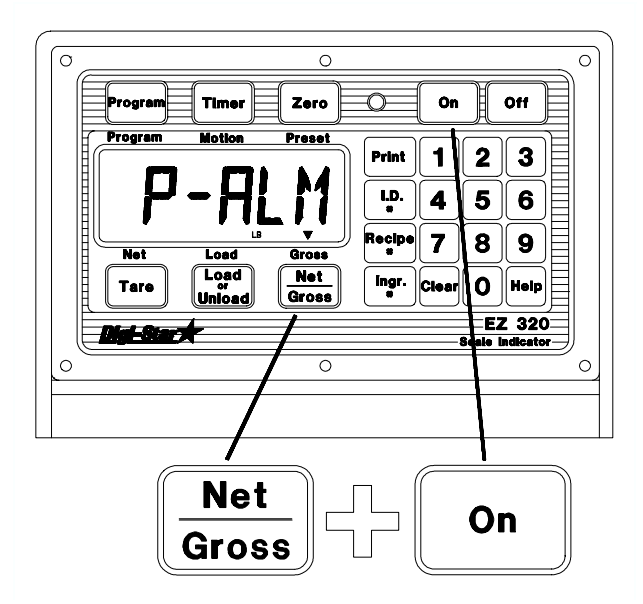

El anunciador "CAL" estará centelleando. Oprima la tecla [ON] hasta que se presente "E MTHD" ("Método de registro").

Para seleccionar el método de entrada.

Paso 2) Oprima [NET/GROSS] hasta que aparezca el numero correcto en la pantalla.

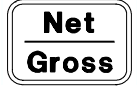

MÈtodo de entrada 1.- Amount per animal.

- 2.- Percent per load.
- 3.- Amount per load.

Paso 3) Oprima la tecla [ON]. La pantalla avanza al siguiente valor establecido.

Paso 4) Para salir del valor predeterminado y regresar al pesaje. Oprima la tecla [TARE]. Luego oprima la tecla [ON].

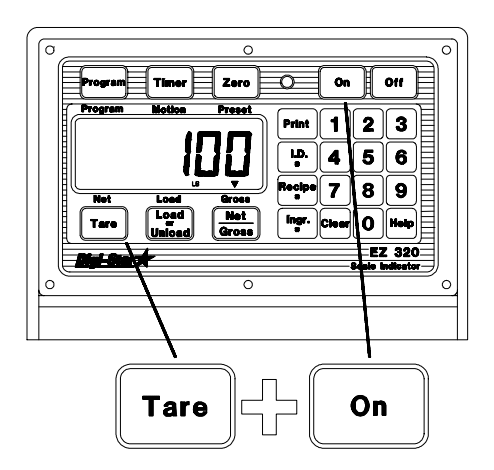

Los siguientes ejemplos ilustran los 3 diferentes programas de registro de datos. Con cada uno de los métodos se obtienen los mismos resultados. La opción es suya. Observe que la Ración No. 5 incluye algunos de los mismos ingredientes que la Ración No. 12, pero se cargan en una secuencia distinta para ilustrar la flexibilidad de la programación para coincidir con la secuencia real de carga.

# MUESTRA DE HOJA DE ALIMENTACIÓN RACIÓN NÚM. 12

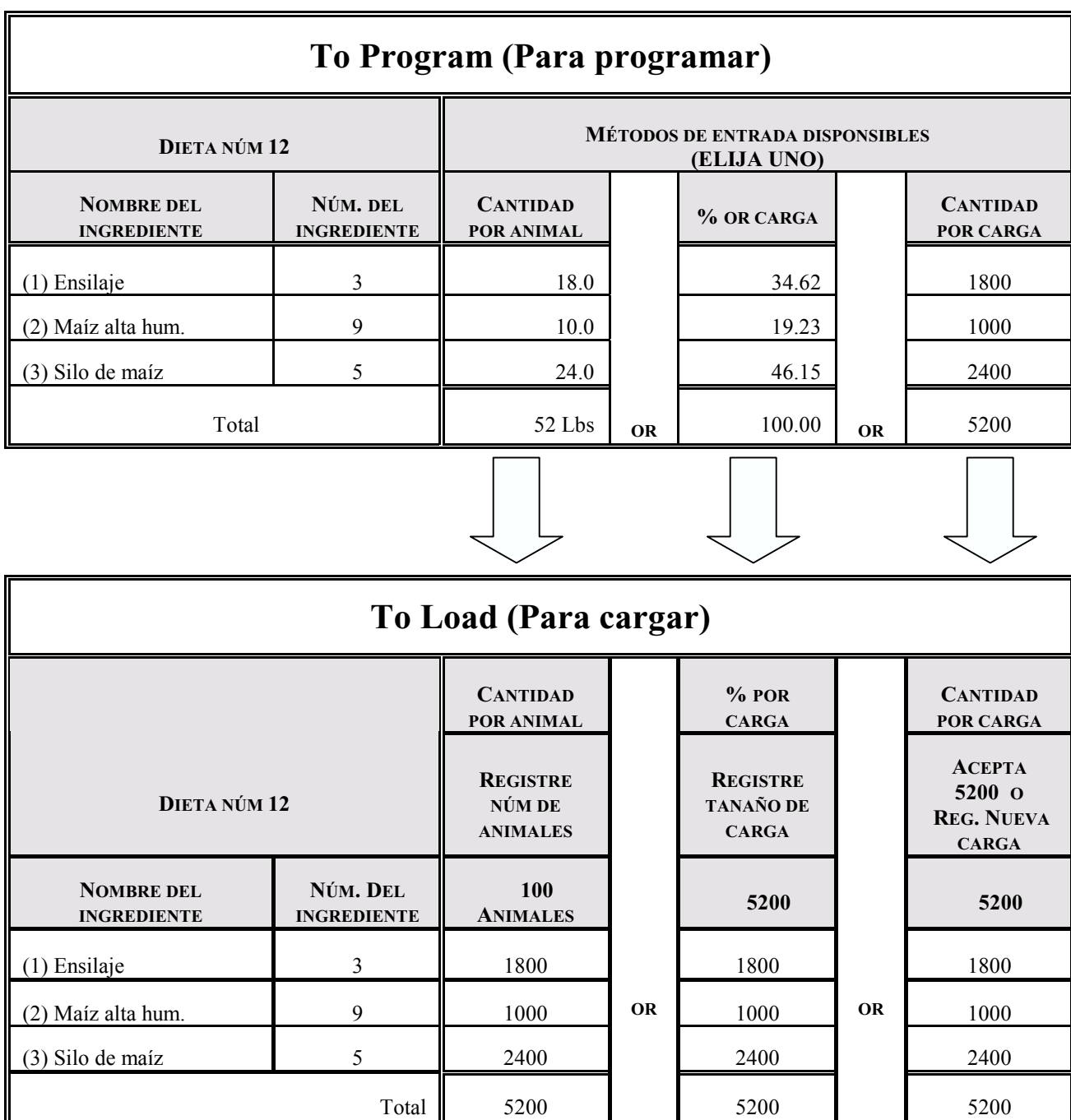

# MUESTRA DE HOJA DE ALIMENTACIÓN RACIÓN NÚM. 5

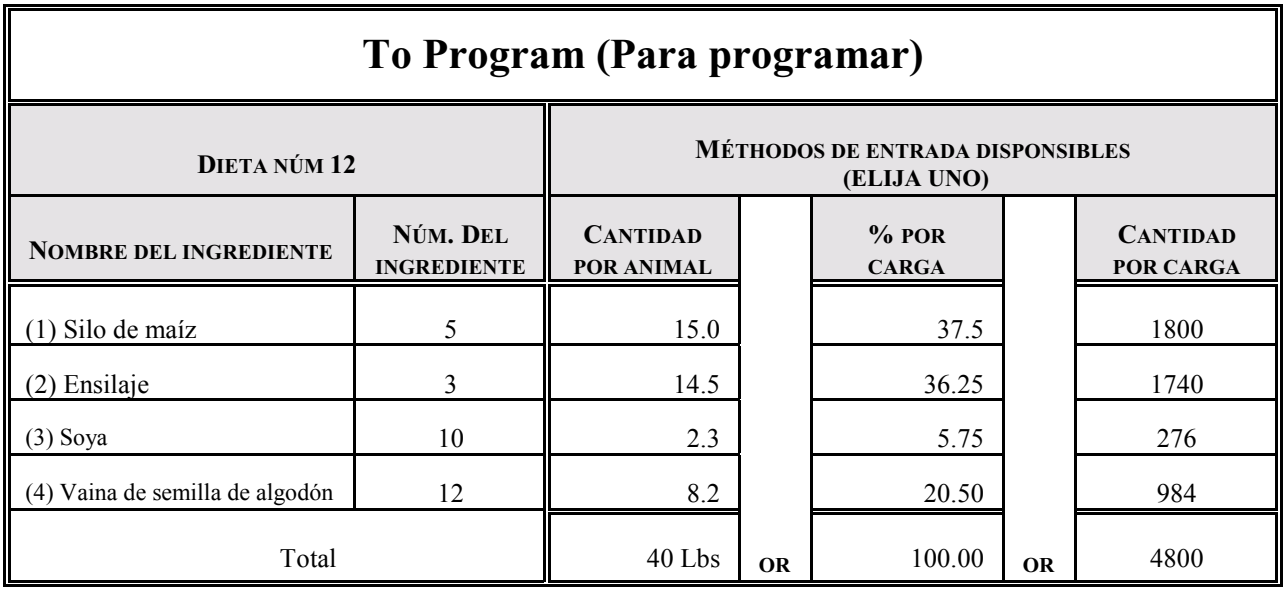

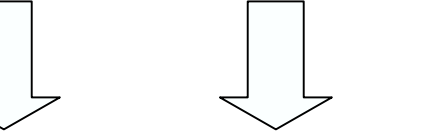

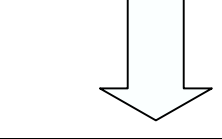

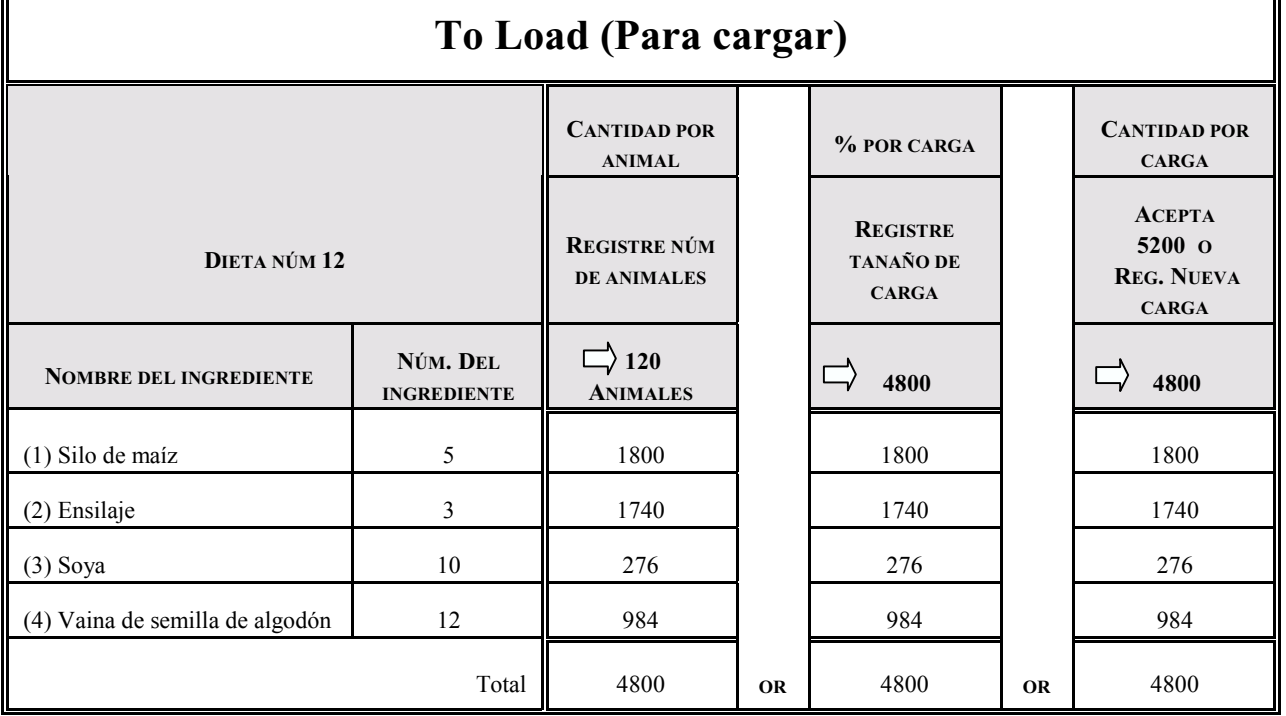

## MUESTRA DE HOJA DE ALIMENTACIÓN RACIÓN NÚM. 17

### 1: Cantidad por animal  $X 100$

Cantidades por receta programada por

Ensilaje de maíz  $= 4.5$  kilos Hojas de maíz  $HM = 7.3$  kilos Vainas de soya  $= 0.9$  kilos

1 animal.l

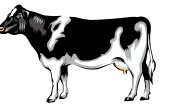

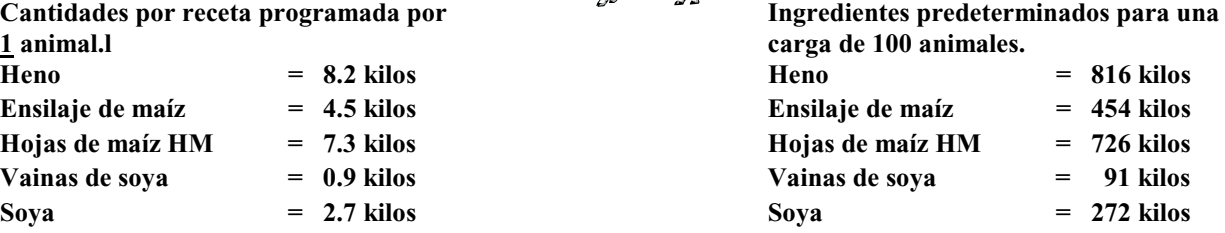

TOTAL= 23.6 kilos TOTAL= 2359 kilos

### 2: Porcentaje por carga -  $\%$

Cantidades por receta *programada* en % por la integral integral integral una integralazione del establece de la Carga total. carga de 2359 kilos.

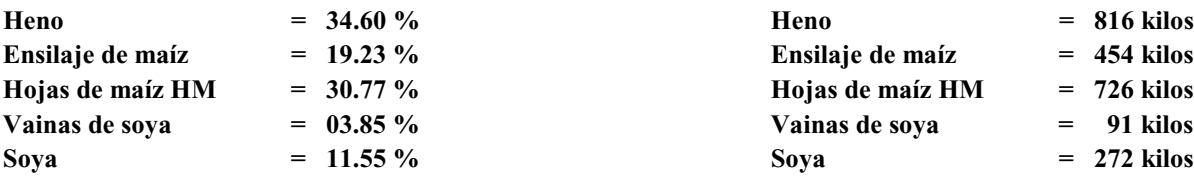

TOTAL= 100.00 % TOTAL= 2359 kilos

### 3: Cantidad por carga - kilos

Libras/carga total. Carga de 2359 kilos.

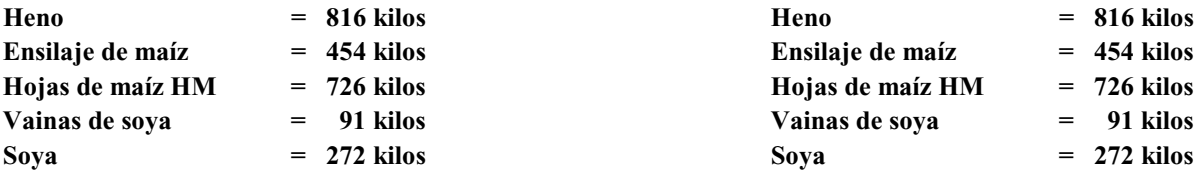

TOTAL= 2359 kilos TOTAL= 2359 kilos

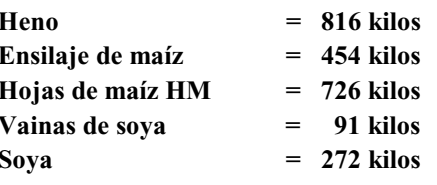

Cantidades por receta *programada* en **Ingredientes** predeterminado para una

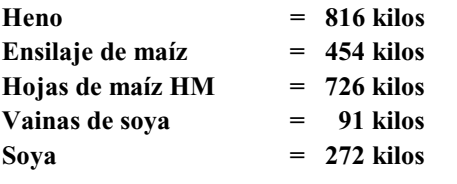

#### Para programar una nueva ración:

Registre el tipo de programa oprimiendo y manteniendo oprimida la tecla [PROGRAM] y al mismo tiempo sin soltar presione [ON]. Continúe oprimiendo ambas teclas hasta que el indicador suene y se vea en la pantalla el mensaje "PROGRAM". Centellea el anuncio de programa de dieta.

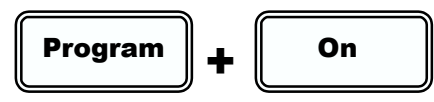

La báscula mostrará el numero de la primera fórmula programada "REC-XX", o presentará la palabra " $\overline{\text{REC}}$ -" indicando que el número de ración puede anotarse.

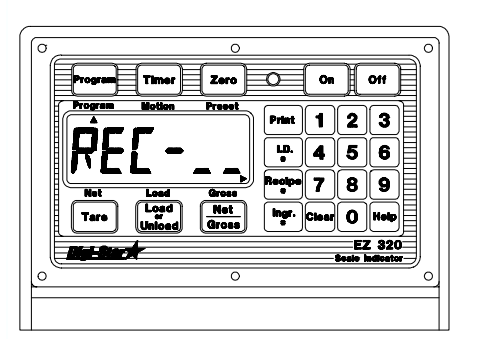

$$
\left|\textbf{Clear}\right|
$$

Paso 1) Oprima [CLEAR].

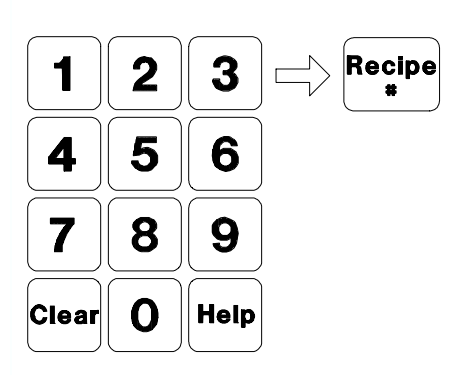

Paso 2) Use el tablero numérico para seleccionar el número de dieta. Después presione [RECIPE #] para registrar el número de dieta.

Paso 3) El indicador EZ 320 presentará en la pantalla un mensaje indicandoel método de entrada a utilizar.

- 1. Kgs por animal ("POUNDS PER ANIMAL").
- 2. % de la carga total ("PERCENTAGE OF TOTAL LOAD").
- 3. Ingrediente en kgs ("INGREDIENT IN POUNDS").

Nota: Para más detalles sobre los métodos de entrada consulte la página 23.

Paso 4) Se presenta "ING-\_\_" en la pantalla inmediatamente después de registrar el mÈtodo de entrada a utilizar.

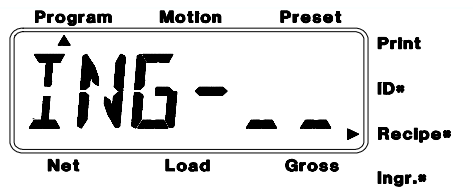

Use el tablero numérico para seleccionar el número de ingrediente. Después presione [INGR.#] (número de ingrediente). Nota: El n˙mero de ingrediente tiene que capturarse en secuencia.

Paso 5) La palabra "AMOUNT" aparecerá en la pantalla seguida de la cantidad de ingrediente en el formato "YY:XXXX".

Los primeros 2 dígitos "YY" representan el número de ingrediente, los últimos 4 "XXXX" representan la cantidad del ingrediente.

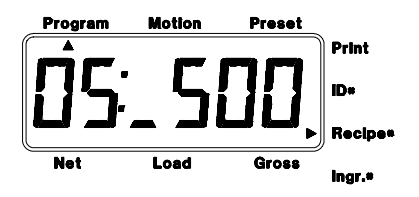

Por ejemplo: "05: 500", donde el in-grediente n˙mero "05" muestra una cantidad de "500".

Use el tablero numérico para seleccionar los 4 dígitos de la cantidad por ingrediente. Después presione [LOAD/UNLOAD] para registrar el valor.

Paso 6) La pantalla mostrará el mensaje "STORED" indicando que el ingrediente y su cantidad han sido salvados en una memoria no volátil.

Paso 7) Repita del paso 4 al 6 hasta que todos los ingredientes hayan sido registrados.

Paso 8) Presione [RECIPE #] para completar la dieta, la báscula entonces sumará y presentará en pantalla la cantidad "TOTAL" de la dieta.

Paso 9) Repita los pasos del 1 al 8 hasta que todas las dietas se hayan sido registrados.

Paso 10) Oprima [PROGRAM] para salir del módulo de programación de dietas y registrar las modalidades de pesaje.

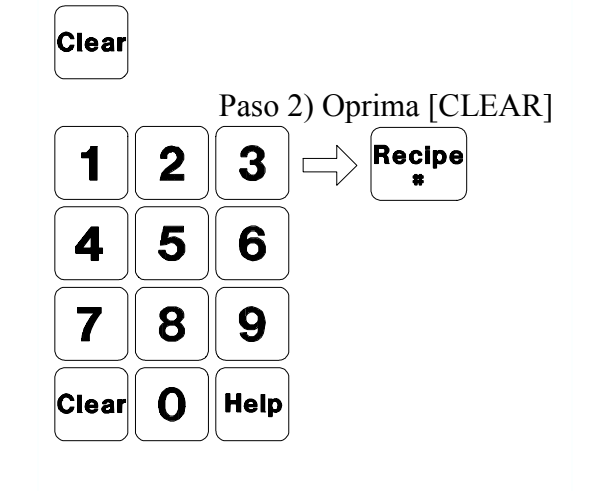

Zero

 $\overline{\circ}$ 

iņ. 14  $|5|$ ∥ 6

 $\overline{\mathbf{z}}$ 

on  $\parallel$  on  $\blacksquare$ ∥2∥3∶

> ◙ lв.  $\mathbf{o}$

Paso 3) Después utilice el tablero numérico para seleccionar el número de dieta. Luego presione [RECIPE#] para registrar el número de dieta o para avanzar hasta que se presente el número de dieta deseado en la pantalla.

Paso 4) El indicador EZ 320 presentará un mensaje señalando el número de método que se desea utilizar.

- 1.- Kgs por animal.
- 2.- % de carga total.
- 3.- Ingredientes en kgs.

Paso 5) El número de ingrediente y la cantidad serán presentados en la pantalla "YY-XXXX".

Los primeros 2 dígitos "YY" representan el número de ingrediente. Los últimos 4 "XXXX" la cantidad.

#### Para editar una ración:

Registre la modalidad de programación<br>presionando y sosteniendo la tecla presionando y sosteniendo la tecla [PROGRAM] y después presionando [ON]. Continúe presionando ambas teclas hasta que suene el indicador y la pantalla presente el mensaje "PROGRM". El anunciador de programa de dieta estará centelleando.

La báscula entonces presentará el número de la primera fórmula programada "REC-XX". Use uno de los siguientes métodos para seleccionar la dieta a editar:

#### Método 1.

Paso 1) Presione [RECIPE#] hasta que se presente el número de dieta deseado.

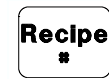

Paso 2) Después presione [INGR#] para editar esta dieta. Ahora continúe con el paso 4.

#### Método 2.

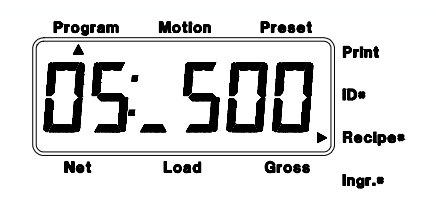

Por ejemplo: "05: 500", donde el in-grediente n˙mero "05" muestra una cantidad de "500".

Paso 6) Oprima [INGR.#] y la báscula avanzará al siguiente ingrediente de la dieta. Presione [INGR.#] hasta que se presente el ingrediente deseado en la pantalla.

Paso 7) Presione [CLEAR] y utilizando el tablero numérico seleccione los 4 dígitos<br>del valor del ingrediente. Oprima ingrediente. [LOAD/UNLOAD] para registrarlo.

Paso 8) La báscula presentará el mensaje "STORED" para indicar que el producto ha sido salvado en su memoria no volátil, la cual es un tipo especial de memoria que permite que la energía se desconecte sin perder la la información de ninguna de las dietas.

Paso 9) Repita los pasos del 5 al 8 hasta que se lleven a cabo los cambios deseados.

Paso 10) Presione [RECIPE#] para completar la dieta. La báscula ahora calculará y mostrará la cantidad "TOTAL" de la dieta.

Paso 11) Presione [PROGRAM] para salirse del módulo de programación y entrar al módulo de pesaje.

NOTA: Las cantidades de los ingredientes pueden ser cambiadas. Pero para añadir ingredientes a la dieta se debe borrar la dieta y luego reprogramarla.

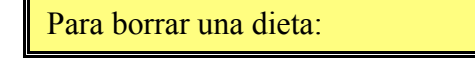

Entre al programa presionando y sosteniendo la tecla  $\overline{[PROGRAM]}$  y luego  $\overline{[ON]}$ , continúe presionando ambas teclas hasta que el indicador suene y la muestre el mensaje "PROGRAM" centelleando.

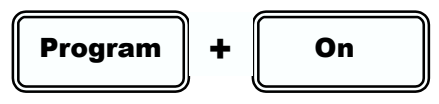

Entonces la báscula mostrará el primer número de fórmula programada "REC-XX". Utilice uno de los siguientes métodos para seleccionar la dieta a borrar.

> Recipe .

#### Método 1.

Paso 1) Presione [RECIPE#] hasta que aparezca el número de dieta deseado, luego vaya al paso 3.

#### Método 2

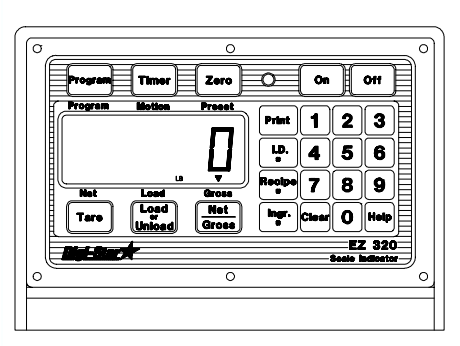

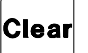

**Clear** Paso 1) Presione [CLEAR].

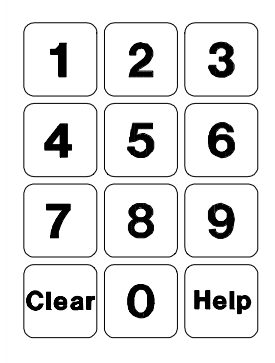

Paso 2) Use el tablero numérico para identificar el número de dieta a borrar.

Paso 3) Oprima la tecla [ZERO].

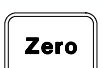

Paso 4) Presione y mantenga presionada la tecla [ZERO] y luego presione la tecla [ON] para borrar la dieta.

Continúe oprimiendo ambas teclas hasta que el indicador suene y se muestre el mensaje "RECIPE XX ERASED" (dieta xx borrada).

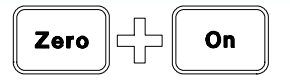

Paso 5) Oprima [PROGRAM] para salir del módulo de programación y entrar al módulo de pesaje.

Para borrar todas las dietas continúe del paso 1 al 4 hasta haber borrado todas las dietas.

Utilización de la característica de avance automático:

La característica de avance automático permite una operación a "manos libres" de las dietas programadas. El indicador imprime y avanza al siguiente ingrediente una vez que el movimiento, la tolerancia y el tiempo de retraso se hayan predeterminado.

#### Utilización de la tolerancia:

La característica de tolerancia es una "ventana" de tolerancia" para el ingrediente predeterminado durante la lotificación. Por ejemplo, si la tolerancia se establece en un 6% y la cantidad predeterminada es de 1000, la "ventana de tolerancia" es de  $\pm$  50, así es que la báscula está en la "ventana de tolerancia" cuando la pantalla se encuentra entre +50 y - 50.

Los circuitos de avance automático del módulo de dietas, activan el contador de "tiempo de retraso" mientras que el peso está en la "ventana de tolerancia". El sonido de alarma continúa en este momento y el "valor predeterminado" se considera activado. Esto permite al operador el estar un poco arriba o un poco abajo de la cantidad de un ingrediente y todavía avanzar automáticamente al siguiente ingrediente. El circuito de autoavance restablece el contador del "tiempo de retraso" cada vez que el peso se sale de la "ventana de tolerancia". Y si existe "detección de movimientos", también restablece el contador de "tiempo de retraso".

Sise excede la tolerancia para ese ingrediente, aparecerá el mensaje "OVER" alternando con el valor del peso, durante este momento la báscula avanza. Esto le dará oportunidad al operador de retirar el exceso de peso del. Si el exceso de peso del ingrediente es aceptable (a su criterio). Presione la tecla [PRINT] la tecla [INGR.] para avanzar al siguiente ingrediente.

Si colocamos la tolerancia en la posición apagada *[OFF]*, se permite a la báscula el auto-avance después de que la cantidad del ingrediente haya sido cargada a pesar del peso adicional.

Para cambiar la tolerancia:

Paso 1) Ingrese a la modalidad de configuración de forma larga ("LONG FORM SETUP MODE") oprimiendo y manteniendo oprimida la tecla [LOAD/UNLOAD] y oprimiendo la tecla [ON]. Continúe sosteniendo ambas teclas hasta que suene el indicador y la báscula presente el mensaje "P-ALM" seguido del peso establecido de prealarma. Centelleará el anunciador "CAL".

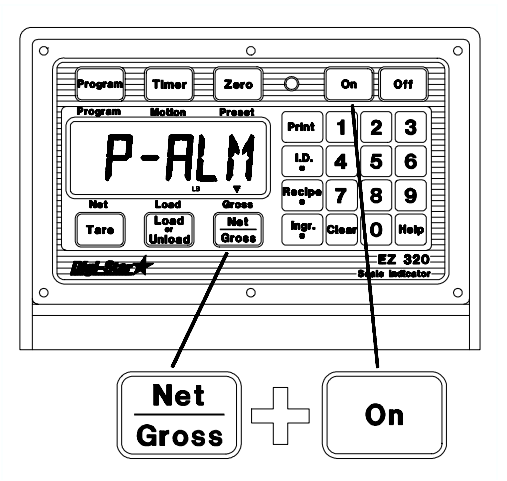

Presione la tecla [ON] hasta que aparezca la palabra "TOLER".

Para seleccionar la cantidad (por porcentaje) que un ingrediente puede pasarse o quedarse corto y seguir avanzando automáticamente.

Paso 2) Presione [NET/GROSS].

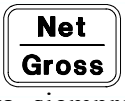

"OFF" establece un permiso para siempre avanzar después de que la cantidad del ingrediente se haya alcanzado.

 Porcentajes de tolerancia: OFF, 0.5, 1, 2, 3, 4, 5, 7, or 10

Paso 3) Presione [ON]. La pantalla avanzará al siguiente valor por establecer.

Paso 4) Para salir de este programa y regresar al pesaje, presione y mantenga presionada la tecla [TARE] y luego oprima [ON].

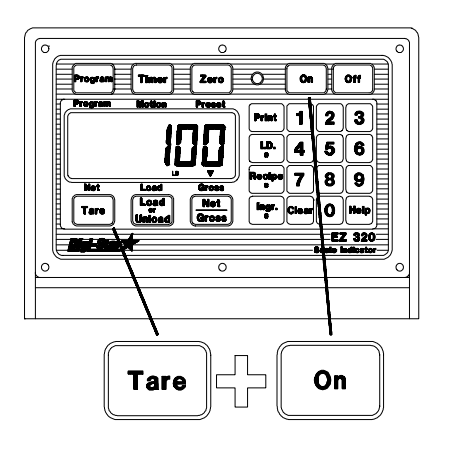

Utilización del tiempo de retraso:

El tiempo de retraso ("DELAY TIME") permite al operador seleccionar la cantidad de tiempo que la báscula puede esperar antes de avanzar automáticamente al siguiente ingrediente de la dieta. Esto ayuda a asegurar la precisión en las cantidades de los ingredientes. Por ejemplo, si el tiempo de retraso se establece en 10 segundos y se activan las alarmas de valores predeterminados continuamente, el circuito de auto-avance comienza a contar el tiempo de retraso. Si el valor predeterminado se desactiva, el conteo del tiempo de retraso se restablece, con lo que se asegura que se alcance la cantidad de peso predeterminada.

Colocando el tiempo de retraso en forma "manual" previene que la báscula siempre auto-avance a pesar de que el peso no sea el correcto. Oprimiendo las teclas [INGR.#] o [PRINT] 2 veces, avanza la dieta al siguiente ingrediente. El presionar una vez completa el actual ingrediente y congela el peso en la pantalla, lo que permite mover el sistema de báscula (carro mezclador) a otro lugar para cargar el siguiente ingrediente. El presionar por segunda vez avanza al pesaje del siguiente ingrediente.

Después de haber cargado todos los ingredientes, la pantalla muestra el mensaje "RECIPE COMPLETE TOTAL XXXXXXLB" (dieta total completada).

Cambio del tiempo de retraso:

Paso 1) Oprima y mantenga oprimida la tecla [NET/GROSS] y luego presione [ON]. Continúe presionando ambos botones hasta que el indicador suene y muestre el mensaje "P-ALM" seguido del peso actual de prealarma. El anunciador  $"CAL"$  estará centelleando.

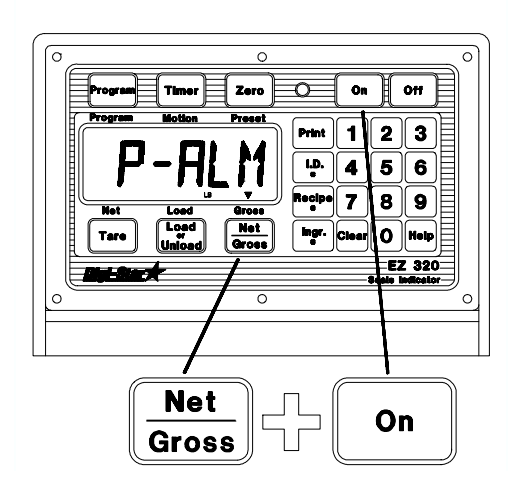

Presione [ON] hasta que aparezca el mensaje "DELAY".

Para seleccionar el tiempo de espera (en segundos) antes de avanza  $\mathcal{A}$  automáticamente.

Paso 2) Oprima [NET/GROSS].

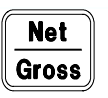

Colóquelo en "MANUAL" para

prevenir que avance después de alcanzar la cantidad del ingrediente.

Selección de tiempo de retraso en segundos:

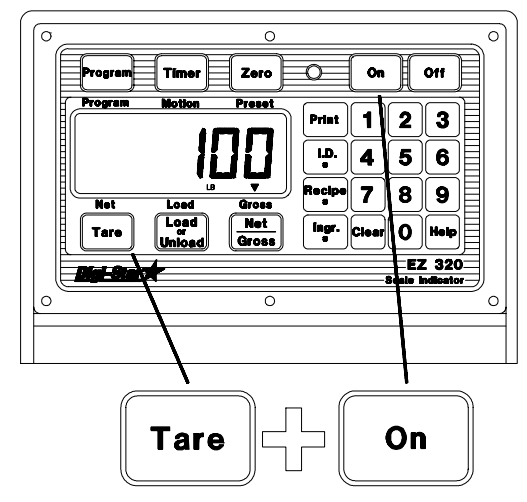

Manual, 1, 2, 3, 5, 7, 10, 20, 30 6 60.

Paso 3) Presione [ON]. La pantalla avanzará al siguiente valor a establecer.

Paso 4) Para salir de este módulo y regresar al pesaje, oprima y mantenga oprimida la tecla [TARE] y luego presione la tecla [ON].

Carga de un lote de alimento usando una dieta:

Pueden usarse cualquiera de los siguientes mÈtodos para cargar una dieta estando en el módulo de pesaje:

Paso 1) Presione [RECIPE#] hasta que aparezca el número de dieta deseado.

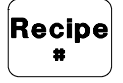

Load

∥Unload

Paso 2) Presione [LOAD/ UNLOAD] para aceptar la dieta. Vaya al paso 3.

### Método 2.

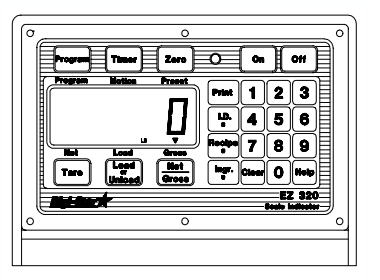

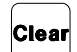

 $\begin{bmatrix} \text{Clear} \\ \text{Paso 1} \end{bmatrix}$  Oprima [CLEAR].

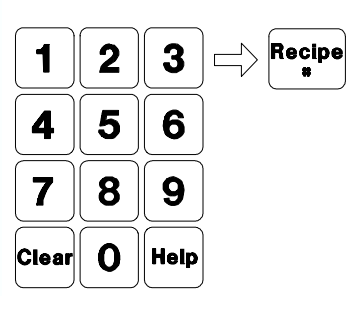

Paso 2) Use el tablero numérico para seleccionar el número de dieta

Paso 3) La pantalla muestra el mensaje "LOADING RECIPE XX" (cargando la dieta) y "TOTAMT".

El mensaje "TOTAMT" representa ya sea el total de kgs. a cargar o el total de animales para esa dieta.

Para aceptar el total en la pantalla presione [LOAD/UNLOAD],

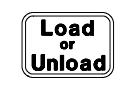

o bien

 para cambiar la cantidad total lleve a cabo los pasos 4 y 5.

Paso 4) Presione [CLEAR].

Paso 5) Use el tablero numérico para registrar una nueva cantidad total. Para aceptar el nuevo total mostrado en pantalla, oprima [LOAD/UNLOAD].

Todas las cantidades de cada ingrediente se recalculan automáticamente para proveer una nueva cantidad total.

#### ¡Ahora está cargada la dieta!

La pantalla presenta el primer número del ingrediente a cargar y luego muestra el número en kgs. de este ingrediente. Estos 2 valores se muestran alternadamente hasta que se cargue o descargue el 5% del ingrediente.

Si usamos el auto-avance y el peso está dentro de la gama de tolerancia, se activan las alarmas. Esto desencadena el conteo regresivo del "tiempo de retraso", para empezar a contar los segundos programados antes de avanzar automáticamente al siguiente ingrediente.

Presionando [INGR.#] o [PRINT] también se completa ese ingrediente y la báscula avanza al siguiente ingrediente de la dieta.

Si se coloca el "tiempo de retraso" en "MANUAL", la dieta no avanzará hasta que se opriman las teclas [INGR.#] o [PRINT] 2 veces. La primera presión completa el pesaje del ingrediente y congela la cifra en la pantalla. Esto permite que se mueva el sistema de pesaje (carro mezclador) a otro lugar para cargar otro ingrediente sin afectar el peso predeterminado del siguiente ingrediente. Si se presiona por segunda vez se avanza al siguiente ingrediente.

Vea las páginas 14 y 15 para más información.

Después de que se han cargado todos los ingredientes, la pantalla muestra el mensaje "RECIPE COMPLETE TOTAL XXXXXXLB" (dieta total completada).

Revisión de una dieta:

Paso 1) Presione [RECIPE#]. La báscula presenta en la pantalla la primera dieta grabada en su memoria.

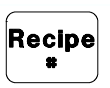

Presione [RECIPE#] hasta que aparezca el número de la dieta que desea revisar.

Paso 2) Oprima la tecla [INGR.#]. Con esto se muestran en pantalla los ingredientes de la dieta.

Paso 3) Repita el paso 2 para mostrar todos los ingredientes de la dieta.

Paso 4) Continúe presionando [RECIPE#] hasta que se hayan presentado todas las dietas, o presione [CLEAR] para salir del módulo de revisión de dietas.

#### Montaje del indicador:

El indicador se monta fácilmente en el soporte de montaje del indicador sosteniendo la parte superior encima de la placa y sujetando la parte inferior con dos (2) tornillos (tamaño No. 10-24 x  $5/8$  de pulgada) y tuercas.

#### Conexión eléctrica:

#### ¡Advertencia!

Siempre desconecte el cable eléctrico del indicador antes de arrancar con cables" o cargar rápidamente una batería. Desconecte todos los conectores del indicador antes de soldar el equipo. De lo contrario pueden producirse sobrevoltajes que dañen la báscula.

El cable eléctrico debe estar conectado directamente a la batería de un vehículo o suministro regulado de energía. El extremo de la báscula del cable eléctrico está conectado al conector J901 situado en el panel inferior de la báscula.

Conecte el alambre ROJO del cable eléctrico a +12 VCC y el alambre NEGRO a TIERRA. El indicador tiene fusibles internamente a 4 amperios.

#### CONEXIONES DE CABLES ELÉCTRICOS:

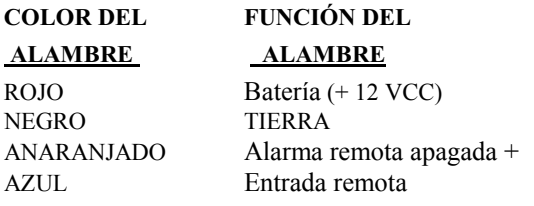

#### Conexión de alarma remota:

Si se ha de utilizar una alarma remota de 12 VCC, conecte el lado de + 12 VCC de la

#### alarma al alambre anaranjado del cable CONEXIONES DE CABLES DEL PANEL INFERIOR DEL INDICADOR:

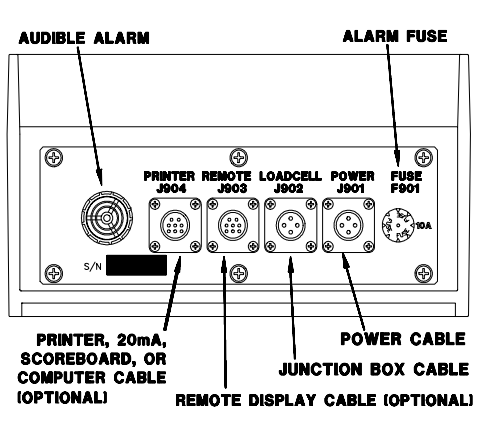

eléctrico y el lado de TIERRA de la alarma al armazÛ. La salida de la alarma tiene fusibles para brindar un consumo máximo de 10 amperios. La conexión de alarma remota también puede utilizarse para fines de control del motor cuando se use con un relÈ.

#### Conexión de entrada remota:

Si se ha de utilizar la entrada remota, conecte un lado del interruptor momentáneo abierto normalmente o del contacto del relé al alambre azul del cable eléctrico y el otro lado al armazón o a otra conexión a TIERRA. Si el cable eléctrico no contiene un cable azul y usted desea utilizar esta característica, diríjase a su distribuidor para conseguir un cable especial. Se ofrece una caja de control de procesos para la capacidad de control del motor e ingresar "PRESET" remotamente.

#### Conexión de célula de carga:

El indicador opera con cÈlulas de carga de detector de deformación. El sistema recibe normalmente un cable de caja de empalmes que va entre la báscula y la caja de empalmes de la célula de carga. Se ofrecen juegos de extensión de diversas longitudes a través de su distribuidor.

Para conectar las cÈlulas de carga, conecte el cable de la caja de empalmes al conector J902 en el panel inferior de la báscula. Conecte los cables de la célula de carga a la caja de empalmes como se indica a continuación

#### Protección contra rayos:

19

Se logra una protección adicional con la instalación adecuada de las varas a tierra. Sírvase llamar al (414) 563-5521 y solicitar el formulario Digi-Star F3050.

#### CONEXIONES DE CABLES DE CÉLULA DE CARGA DE CAJA DE EMPALMES:

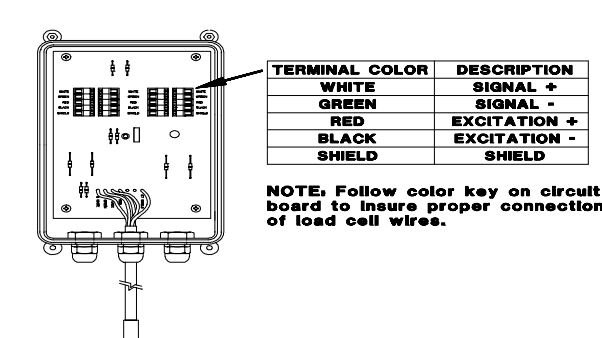

Se instalan opciones en el indicador si tiene las teclas correspondientes en el panel delantero o si hay conectores adicionales en el panel inferior.

Pantalla remota:

Se ofrece una pantalla remota para ver los pesos en lugares convenientes. La pantalla remota incluye una luz de alarma visual que puede utilizarse con la opción TR4 que se indica a continuación

TR-TR4: Operación de control de radio:

Las opciones TR y TR4 permiten al operario controlar de manera remota la báscula de una distancia hasta 30.5 metros.

La opción **TR** permite al operario realizar funciones de 'TARE y GROSS' o 'Ingredient Advance'.

La opción TR4 permite al operario la operación remota de la RM (memoria de recuperación),  $M^+$  (memoria adicional), TARE y NET/GROSS o CM (borrar memoria).

#### Impresión de datos de peso:

Los datos de peso pueden enviarse a una impresora presionando la tecla [PRINT].

Hay una función de impresión automática en las opciones TR y TR4.

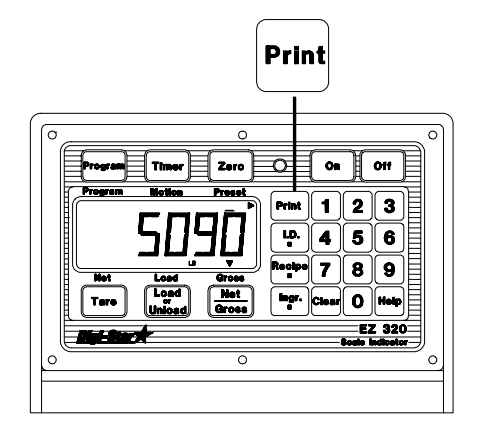

A continuación se muestra un ejemplo de formato de salida:

> !""""""""""""""""""""""""""""# \$ 10JA92 12:01P 123456 ID 123456 LB GR | %""""""""""""""""""""""""""""&

También se ilustran las opciones de "Clock"  $(reloj)$  e "ID  $\#$ " (Núm. de identificación).

Impresión de la memoria de dietas:

Paso 1) Entre en la modalidad de programma.

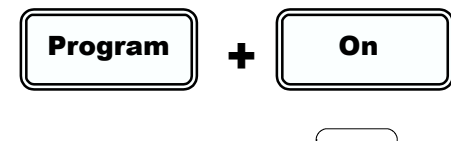

Paso 2) Presione [PRINT].

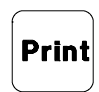

Se imprimirán todas las dietas que residan actualmente en la memoria de dietas.

Impresión de una sola dieta:

Paso 1) Presione [RECIPE#]

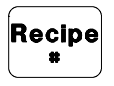

La báscula mostrará la primera dieta existente en la memoria.

Paso 2) Presione [PRINT].

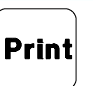

Esto imprime los ingredientes de esta dieta. Presione [RECIPE#] para avanzar a la dieta siguiente.

Paso 3) Presione [CLEAR] para salir o continúe presionando [RECIPE] hasta que se hayan mostrado todas las dietas.

Introducción de números de identificación:

Paso 1) Utilice el tablero numérico para seleccionar el número de identificación. Presentación de números de identificación:

Paso 2) Presione la tecla [ID #] para introducir el número de identificación.

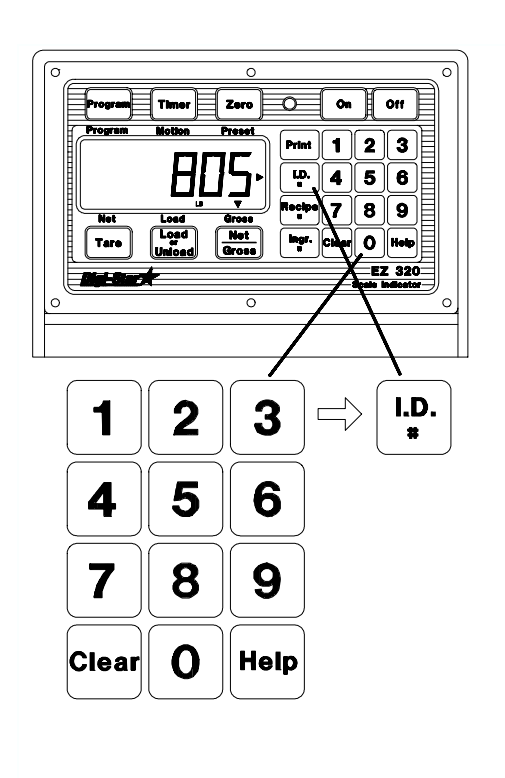

#### Presentación de números de identificación:

Paso 1) Presione la tecla [ID #].

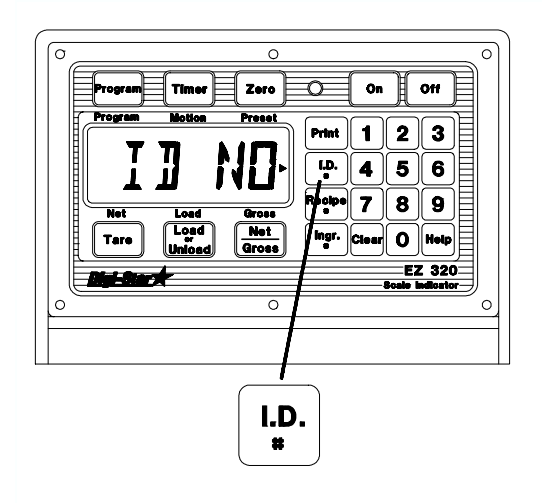

El número de identificación también se imprime en cada copia impresa de pesos. La impresión automática borra el número de identificación de tal modo que pueda introducirse un nuevo valor.

El número de identificación también puede borrarse al presionar la tecla [CLEAR] seguida de la tecla [ID #].

#### Corte de energía "Black Out":

La opción Black Out es una mejora predeterminada que mantiene la "Cantidad predeterminada a pasar" en memoria no volátil, permanente. Esto asegura que pueda entregarse el peso correcto incluso después de un corte de energía.

Por ejemplo, un sistema cargado con 2000 Lbs estaba descargando un valor predeterminado de 1000 Lbs. Después de descargar las primeras 500 Lbs, se produjo un corte de energía. Cuando volvió el suministro eléctrico y se encendió la báscula, apareció el mensaje "POWER OUTAGE - PRESS START ON CONTROL BOX TO FINISH PRESET - CLEAR TO CANCEL MO/DA/YR 12:OOA".

Al presionar START en la caja de control (o la tecla [NET/GROSS] de la báscula) se carga la cantidad predeterminada restante antes del corte de energía (500 Lbs en este caso).

Al presionar la tecla [CLEAR] se cancela el valor predeterminado y la báscula muestra el peso BRUTO (GROSS).

La opción *Clock* (reloj) se requiere como parte de la opción *Black Out* (corte de energía). El Clock (reloj) registra la hora, la fecha y el valor predeterminado restante antes del corte de energía ("blackout").

#### Salida pulsada:

La opción Pulsed Output (salida pulsada) proporciona una (1) línea de salida para indicar el peso decreciente.

Pulsed Output coloca la línea de señal conectada a tierra mediante un resistor de 330 Ohmios durante 150 milisegundos cada vez que la báscula disminuye un (1) conteo en pantalla.

#### 1 conteo en pantalla = 1 impulso de salida

La báscula no coloca la línea a tierra más de dos veces por segundo - 2 Hz.

Por ejemplo, si el peso disminuyera de 8000 lbs. a 7500 lbs. utilizando una referencia en pantalla de conteos de 10 lb.

8000 - 7500 = 500 (Lbs de cambio de peso)  $500 / 10$  (conteo en pantalla) =  $50$  (impulsos)

Habría 50 impulsos de salida que toman aproximadamente 25 segundos para emitir los 50 impulsos.

$$
\left|<-1 \text{ Display Count } -> \right|<-1 \text{ Display Count } -> \right|
$$
\n
$$
\left|\frac{<150 \text{mS} > <-350 \text{mS} -> <150 \text{mS} > <--350 \text{mS} ->}{<--2 \text{ pulses/second maximum } (2 \text{Hz}) ---2 \text{plus}}\right|
$$

En este ejemplo, 7500 Lbs representa el "punto de referencia de peso BRUTO". La báscula restablece el "punto de referencia de peso BRUTO" si el peso aumenta 100 o más libras durante un (1) minuto por lo menos. La báscula comienza a pulsar salidas al disminuir el peso para el nuevo "punto de referencia de peso BRUTO".

Existen dos (2) maneras de "restablecer" o "interrumpir" el contador de impulsos internos de la báscula:

1 - Colocar la báscula en ZERO/BALANCE,

o bien,

2 - Apagar la báscula y luego encenderla nuevamente y presionar "ZERO" cuando la báscula muestre el mensaje de corte de energía.

La opción *Clock* (reloj, se requiere como parte de la opción Pulsed Output (Salida pulsada). El Clock (reloj) registra la hora, la fecha y el "punto de referencia de peso BRUTO" antes del corte de energía ("blackout").

Cuando se reinstaure el suministro de energía a la báscula y ésta se encienda nuevamente tras un corte de energía, la pantalla mostrará el mensaje "POWER" OUTAGE - PRESS NET/ GROSS TO CONTINUE PULSED OUTPUT - ZERO TO RESET MO/DA/YR 12:OOA". Esto brinda la oportunidad de arrancar otros equipos en la secuencia correcta.